- ★ 下準備及び注意事項
- ① 山行記録はワードなどで作成後、必ず個人で保存してください。フリーで簡単なものは直接でも。 (ホームページは永遠不滅媒体ではありません)
- ② 写真を投稿するので、あらかじめ投稿できるようセレクトしておきましょう。
- ③ 写真を投稿するので、可能であれば画像をリサイズすると早くアップロードされます。 リサイズは640×480から1280×960ピクセルの画像の大きさがお勧めです。 (小さすぎるとトップスライドで画像荒くなり、大きすぎると画像添付時にはみ出します)
- ④ 投稿初めてで、まだユーザー名などが決まっていない方は吉村まで連絡ください。 設定し、ご連絡いたします。

## ①ホームページの投稿画面へ

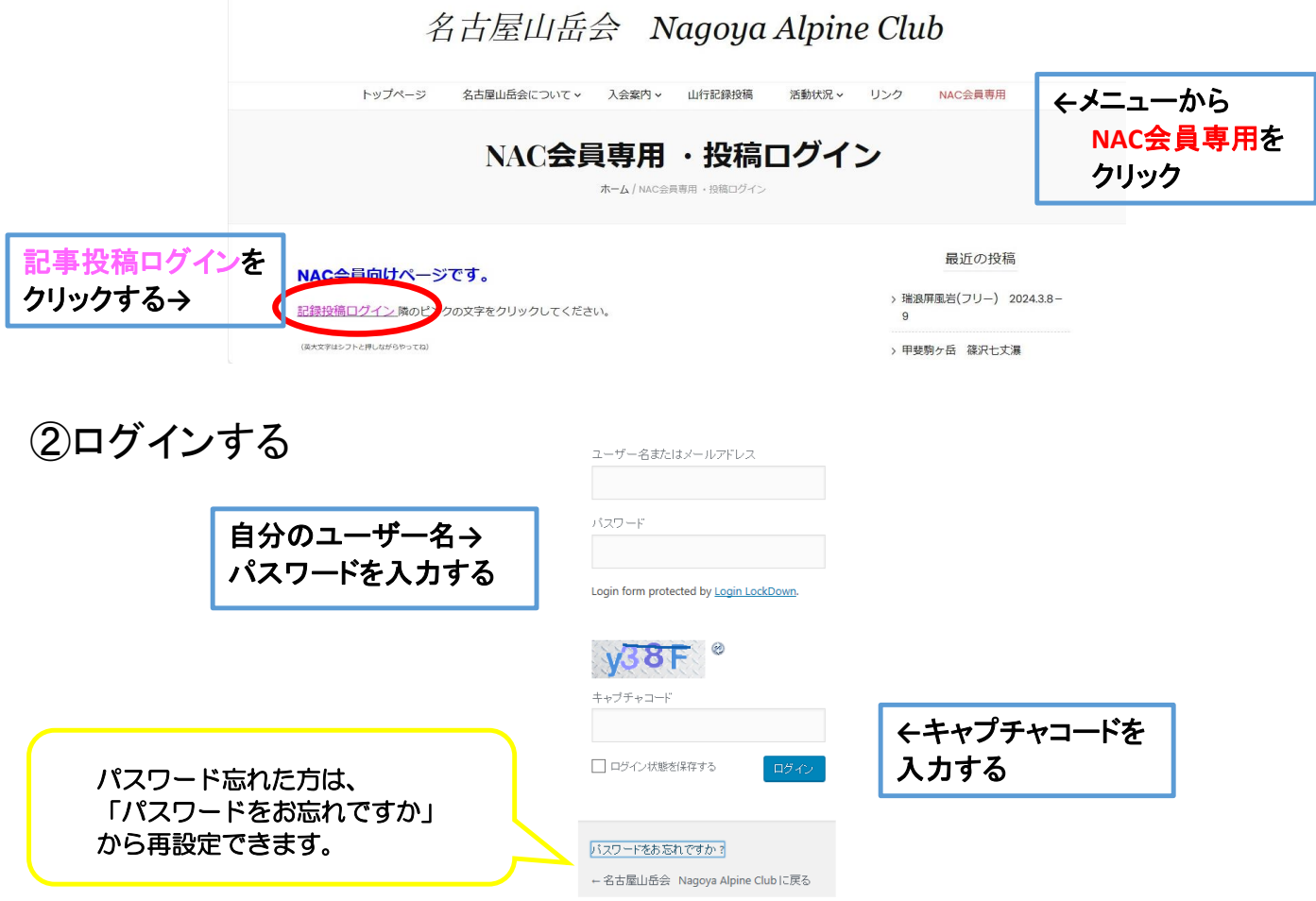

## ③「投稿」から「新規追加」を選択

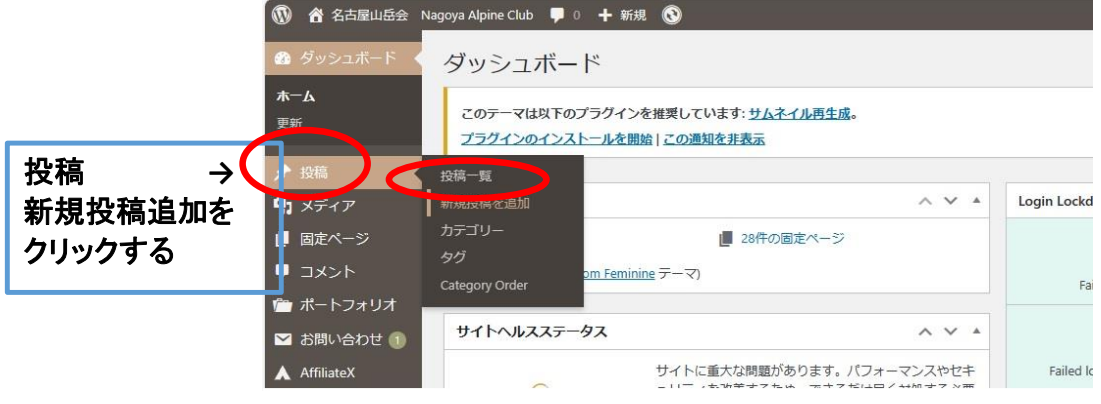

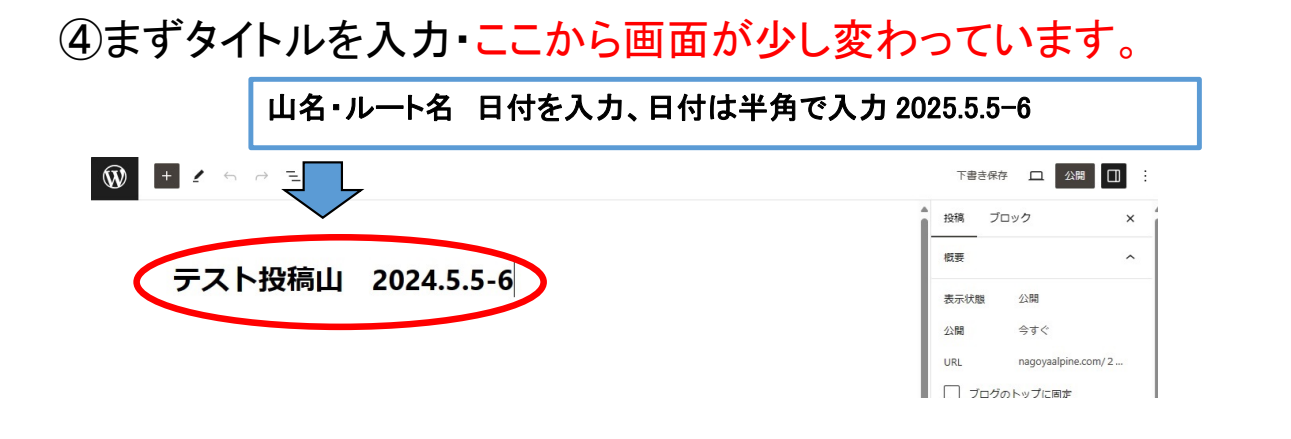

## ⑤記事の作成・ここから画面が少し変わっています。

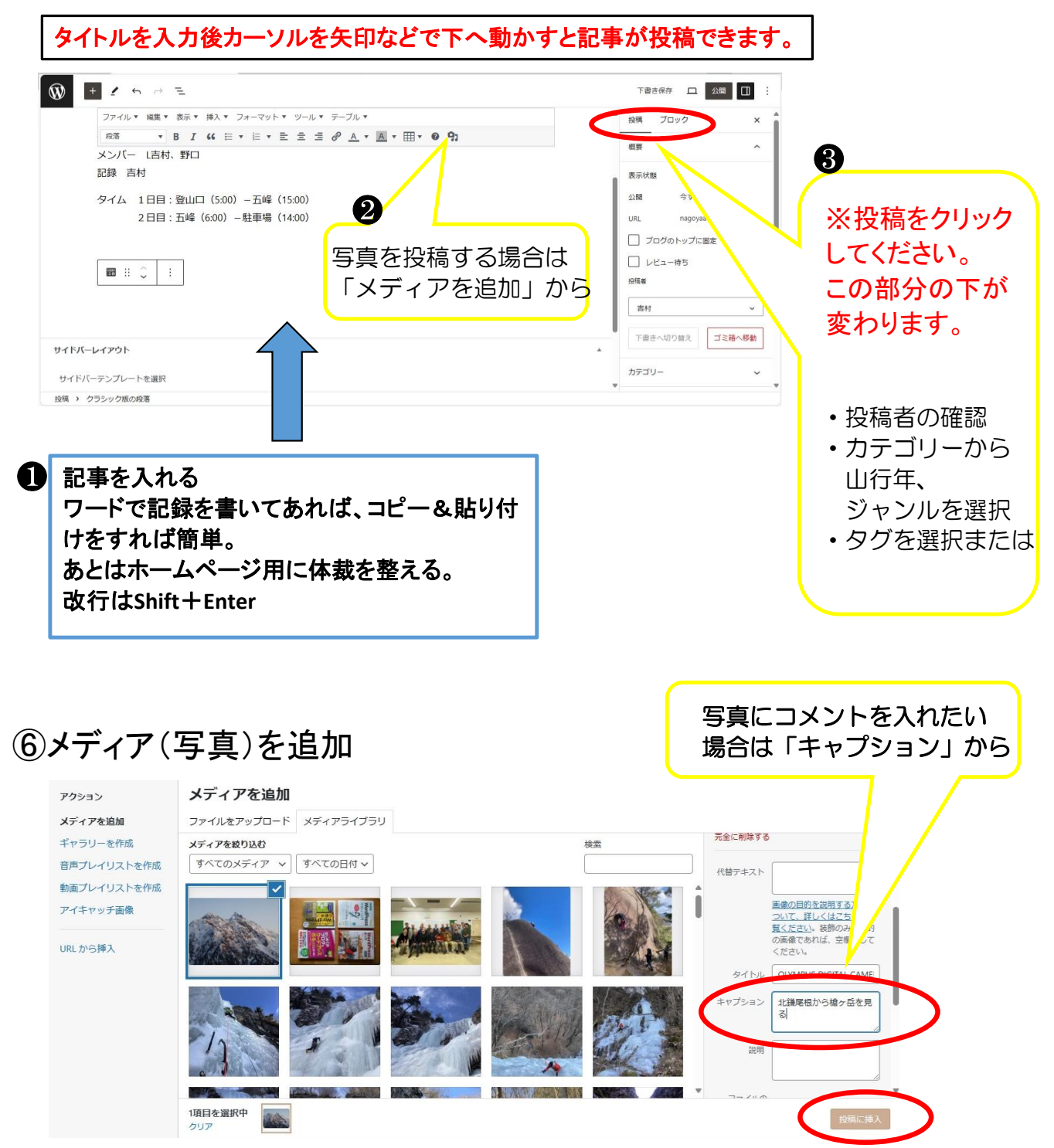

## ⑦アイキャッチ画像を選択

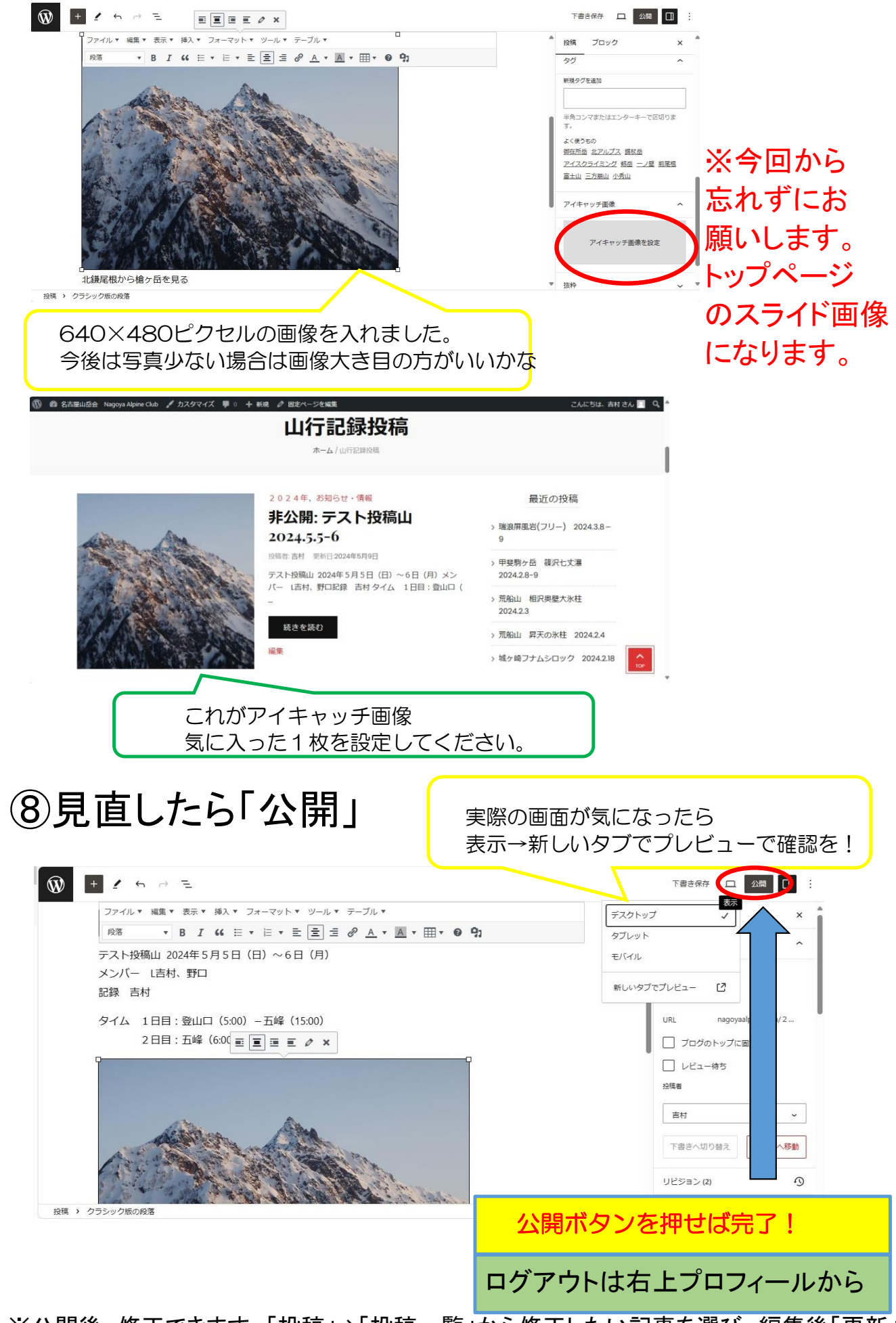

※公開後、修正できます。「投稿」→「投稿一覧」から修正したい記事を選び、編集後「更新」